## Remate LOCK

参考資料

## **RemoteLOCK**は現地施工後、**Wi-Fi**と接続し**WEB**上で暗証番号を変更・管理できるスマートロックです。

施工後、下記要領に基づき、施工店様→オーナー様への物品引き渡しを行ってください。 引き渡しにおける購入者または第三者に生じたいかなる損害も、弊社では一切その責任を負いません。

## 施工から引き渡し、クラウドサービスの登録までの流れ ① 下記同梱物を確認する <オーナー様・施工店様共通> ・本体(取付チェック資料記載) ・初期設定マニュアル ・(使用上の注意)安全にお使いいただくために ・保証書 ・物理鍵 2本(RemoteLOCK 5i, 7iのみ) ② 各部屋と設置するRemoteLOCKのシリアルナンバーを控える<施工店様> システム利用において施主様が必ず利用します。設置ドアと鍵の対応表を作ってください。 シリアルナンバー(AC000W∼∼と書かれた番号)は下記に記載があります。 **5i**、8j、8j-Fの場合 : 同梱の保証書 **7i**の場合 : 鍵本体が梱包されていた箱本体 ‼ 箱を廃棄しないようご注意ください ‼ ③ 設置取付を行う<施工店様> ④ マニュアルに従って施錠解錠を確認する<施工店様> ⑤ 物品・マニュアル・保証書およびシリアルナンバーと物理鍵(RemoteLOCK 5i, 7iの み)を引き渡すく施工店様> ※マニュアルは施主様も必要となります。 ⑥ ⑤記載のものが全て引き渡されているか確認する<オーナー様・施工店様共通> ※問題がある場合は、施工店までお問合せ下さい。 ⑦ 現地にてデバイス初期設定/Wi-Fi接続設定を行う<オーナー様> ⑧ WEB上でアカウントを発行する<オーナー様> ⑨ シリアルナンバーをもとに、システム上に登録する<オーナー様> ※⑦~⑨の詳細設定は同梱マニュアルをご覧ください。 1つの鍵につき5分程度の設定となります。

□ お問い合わせ 株式会社構造計画研究所

RemoteLOCKサポート窓口 電話: 050-3185-3733 (平日9時〜17時) メール: support\_remotelock@kke.co.jp 〒164-0011 東京都中野区中央4-5-3

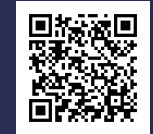